您好!感谢您对南京大学预任职员岗位招聘的关注!

(1)请按照我处主页上发布的招聘启事要求,使用推荐浏览器(360 浏览器、 IE7、IE8、IE9)注册并登录系统(注册和登录系统的窗口在网页右侧)报名。

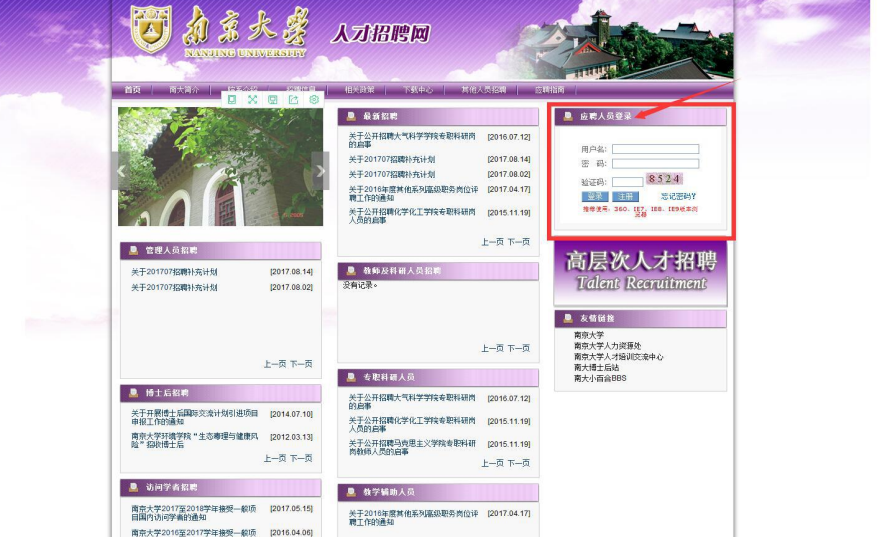

(2)登录并完善个人信息、上传个人简历后,选择目标岗位应聘,成功报 名后, 在"我的应聘岗位"里可查看已应聘的岗位。

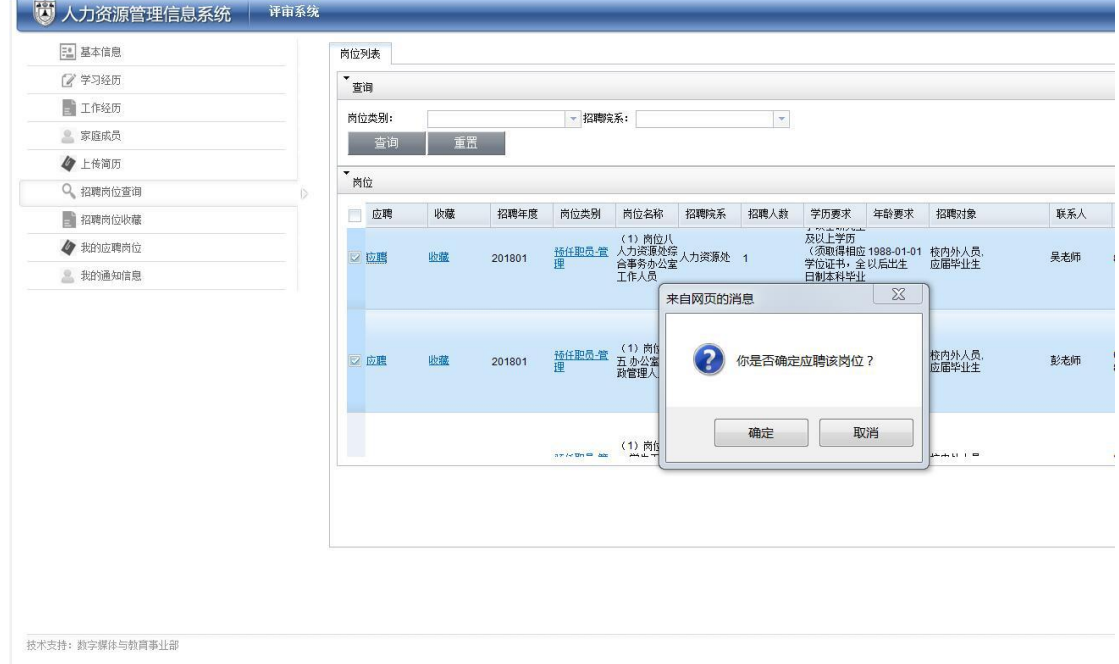

(3)如您已注册并使用推荐浏览器(360 浏览器、IE7、IE8、IE9)登录,但 确定因为密码不对等原因无法登录,可邮件联系我们(联系邮箱见招聘启事)。